freefile >>>> FILLABLE FORMS

┹╍╙╏╿<mark>╷╻<sub>╒╕</sub>┈</mark>┩╿

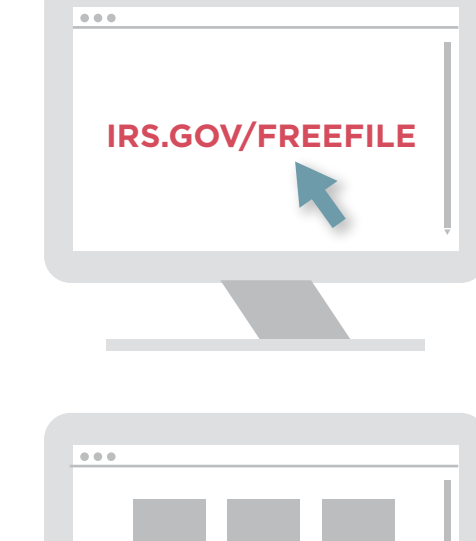

## **1. Visit the Free File Site**

Select "Free File Fillable Forms Now" and then hit "Leave IRS Site" after reading the disclaimer.

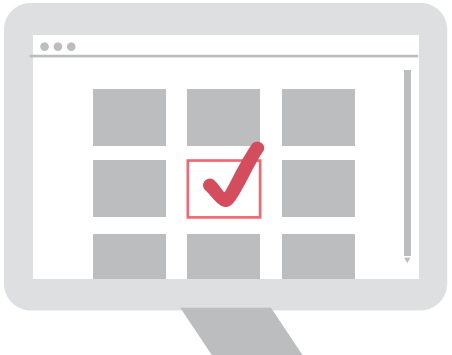

#### **2. Start the Process**  Select "Start Free File Fillable Forms" and hit "Continue."

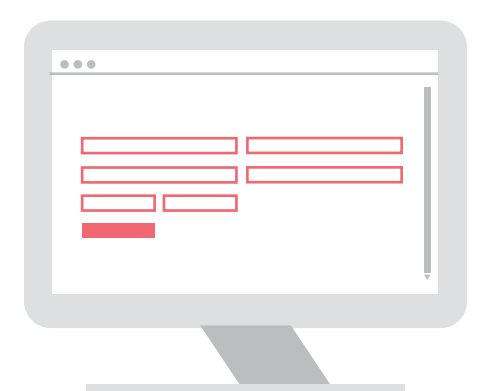

#### **3. Get Registered**  You must create a new account every tax season.

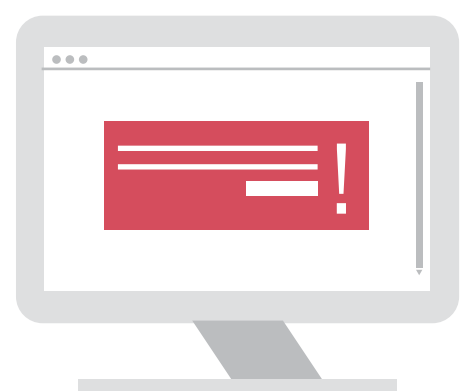

## **1. Select Your 1040**

Select the form you want to file. Read the instructions to find the form that fits best.

## **2. Fill Out Your Tax Forms**

#### **4. Complete Your Account** On the next screen, complete the information, agree to "Terms of Service, the select is completed.<br>
Information, agree to "Terms of<br>
Service," and select "Continue."

## **3. E-File Your Tax Form**

• **Enter Your Income Information**

W-2s, 1099-Rs and W-2Gs

#### • **Federal Withholding** Verify your total federal

withholding.

- Complete the main form and include additional material as needed.
- If filing an extension (Form 4868), select a main form and fill in your name, address, and SSN.
- **Sign the return** Provide a PIN, your birthdate, e-mail address, and today's date.
- **Make a Payment**  Make an electronic payment with your routing, account number, date of withdrawal, and phone number.

## • **Confirm your identity**  Use your prior year Adjusted Gross Income or get an Electronic Filing PIN.

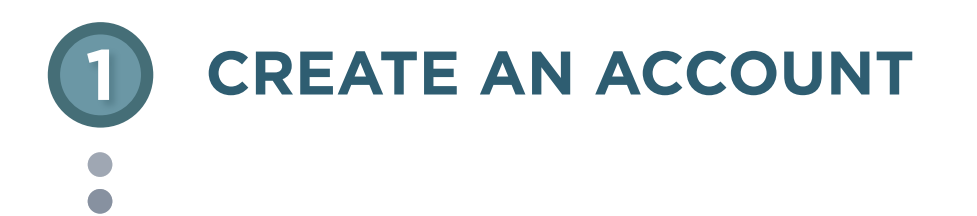

IT'S FAST. IT'S SAFE. IT'S FREE. VISIT **[IRS.GOV/FREEFILE](http://IRS.GOV/FREEFILE)** TO START NOW

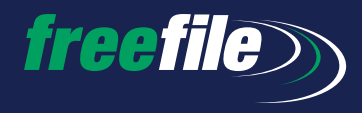

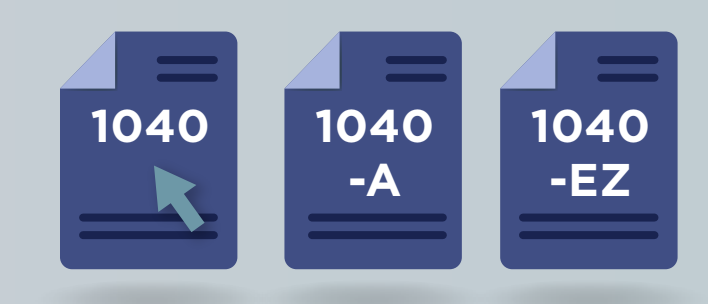

#### THE BENEFITS

**VALID SOCIAL SECURITY NUMBER**

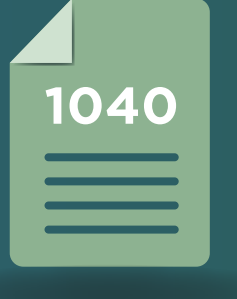

**<sup>1040</sup> LAST YEAR'S ADJUSTED GROSS INCOME OR ELECTRONIC FILING PIN**

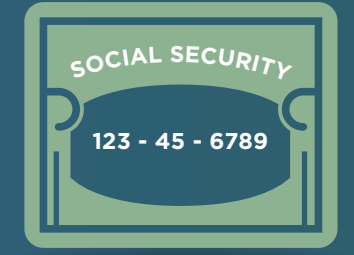

## **1. Print**

Print your return to ensure all documents are attached. PLEASE NOTE: You will not be able to print your return after October 20.

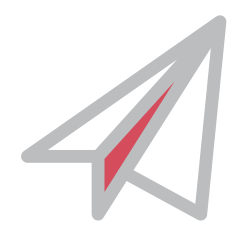

## **2. Submit**

Submit your return by selecting "E-File Now."

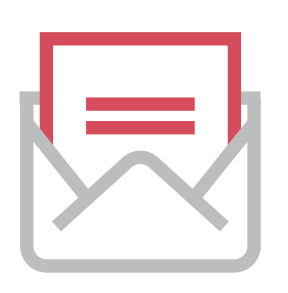

## **3. Confirmation**

You'll receive two email confirmations within 24 hours from: **[customer\\_service@freefilefillableforms.com](mailto:customer_service@freefilefillableforms.com)**  to confirm receipt and acceptance or rejection. You must receive these emails for a successfully transmitted return.

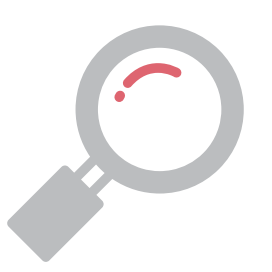

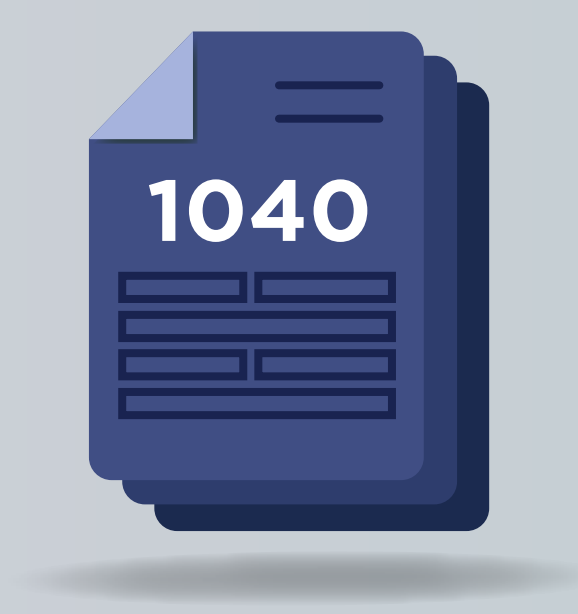

## **4. Track Your Refund**

Get up-to-date refund information by using Where's My Refund? **[\(http://www.irs.gov/Refunds\)](http://www.irs.gov/Refunds)** or the IRS2Go mobile app.

How to E-File Your Federal Tax Return for Free

- Fillable Forms is a **simple electronic equivalent of paper forms.**
- Fillable Forms allows you to **prepare, print and e-file a free federal tax return**, regardless of age, income or state.
- With Fillable Forms, complete your return online and **electronically file securely.**

 $\pi$   $\mathcal{U}$ 

 $\Box$ 

• By using e-file, you will **get your refund faster** than with a paper return.

#### WHAT YOU'LL NEED

## **2 COMPLETE YOUR RETURN**

# **3 VERIFICATION**

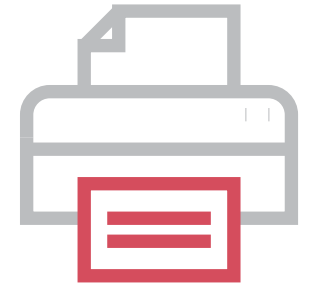